# Flash issues

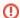

This page refers to functionality that has been removed from License Statistics. As of v5.9.2, Flash has been removed for all License Statistics charts. The information on this page refers to License Statistics v5.9.1 or older.

## Flash reloading

When running the License Statistics UI, Flash may endlessly reload when attempting to display the License Statistics charts. This indicates a problem with your License Statistics configuration. You can use one of the following methods to fix this problem.

#### Option 1

- 1. Open the License Statistics configuration file, xflicstat.cfg.
- 2. Comment out the HTTP\_BASE\_URL line, which will then cause License Statistics to use the hostname of the machine where License Statistics is installed instead of using a specific URL. All other computers in the local network will use this hostname to access License Statistics.

# Option 2

- 1. Open the License Statistics configuration file, xflicstat.cfg.
- Specify the URL in the HTTP\_BASE\_URL line. Each computer in the local network must use this URL, and you must also set this URL in DNS or the charts that use Flash will not work.

## Option 3

- 1. Create a file named crossdomain.xml in the License Statistics installation directory under the htdocs/public subdirectory.
- 2. Place the following content in this file:

```
<?xml version="1.0" ?>
<cross-domain-policy>
<site-control permitted-cross-domain-policies="master-only"/>
<allow-access-from domain="machine_name"/>
<allow-http-request-headers-from domain="*" headers="*"/>
</cross-domain-policy>
```

where <code>machine\_name</code> is the name of the computer where License Statistics is installed. This line must be repeated for every possible name, IP address, or alias used for the machine where License Statistics is installed. You may need to specify several machine names, so your file content may appear similar to the following:

```
<?xml version="1.0" ?>
<cross-domain-policy>
<site-control permitted-cross-domain-policies="master-only"/>
<allow-access-from domain="127.0.0.1"/>
<allow-access-from domain="localhost"/>
<allow-access-from domain="licstat-pc"/>
<allow-access-from domain="192.168.22.xx"/>
<allow-http-request-headers-from domain="*" headers="*"/>
</cross-domain-policy>
```